## 教師如何申請並使用彰化縣 GSuite

## [https://gsuite.chc.edu.tw](https://gsuite.chc.edu.tw/)

1.請輸入平常使用的 OpenID 帳密 (也就是學務系統帳密),若忘記帳號或密碼,請洽資訊組怡君。

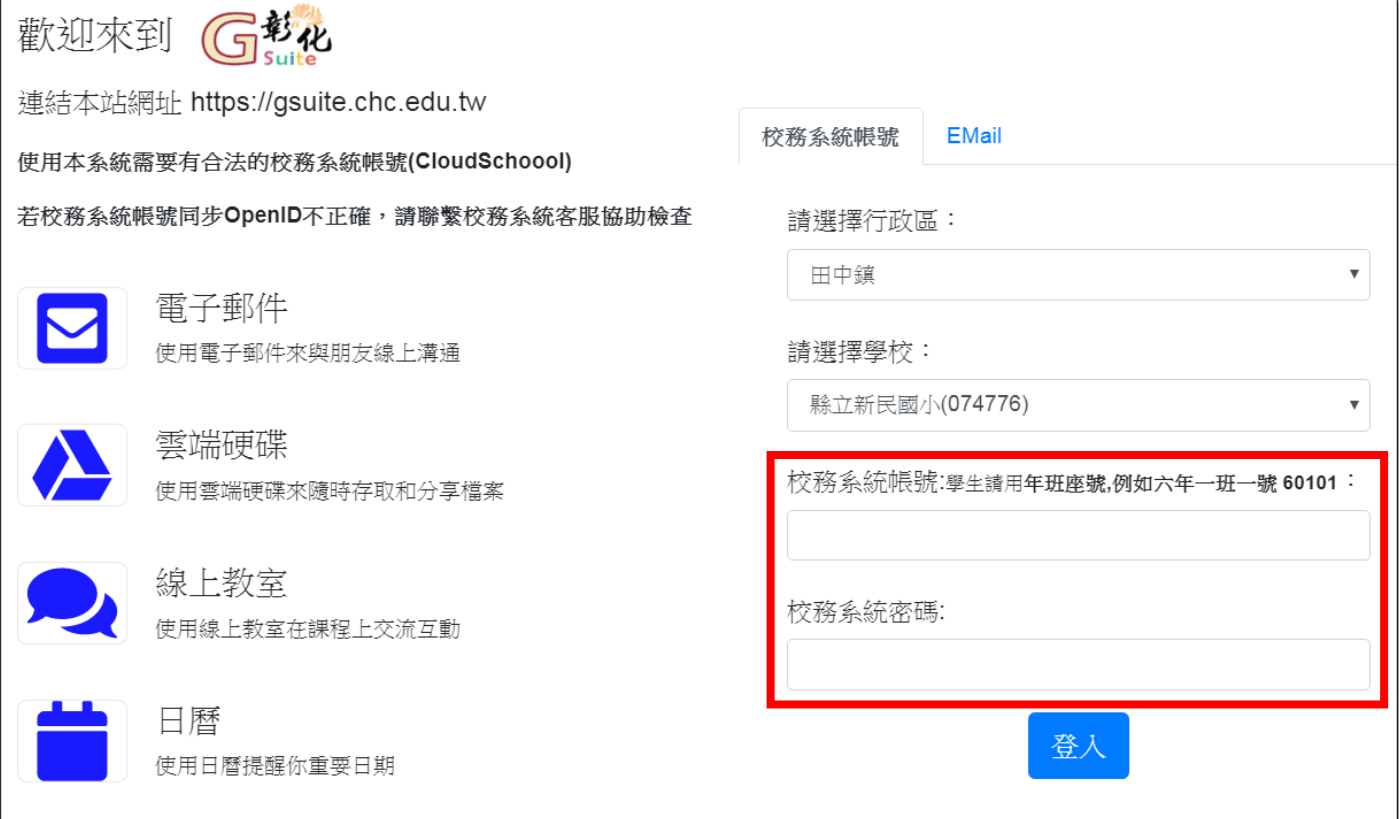

2.申請 GSuite 第一次需要設定(會去抓您的教育雲端帳號),也可選擇不同設定帳號

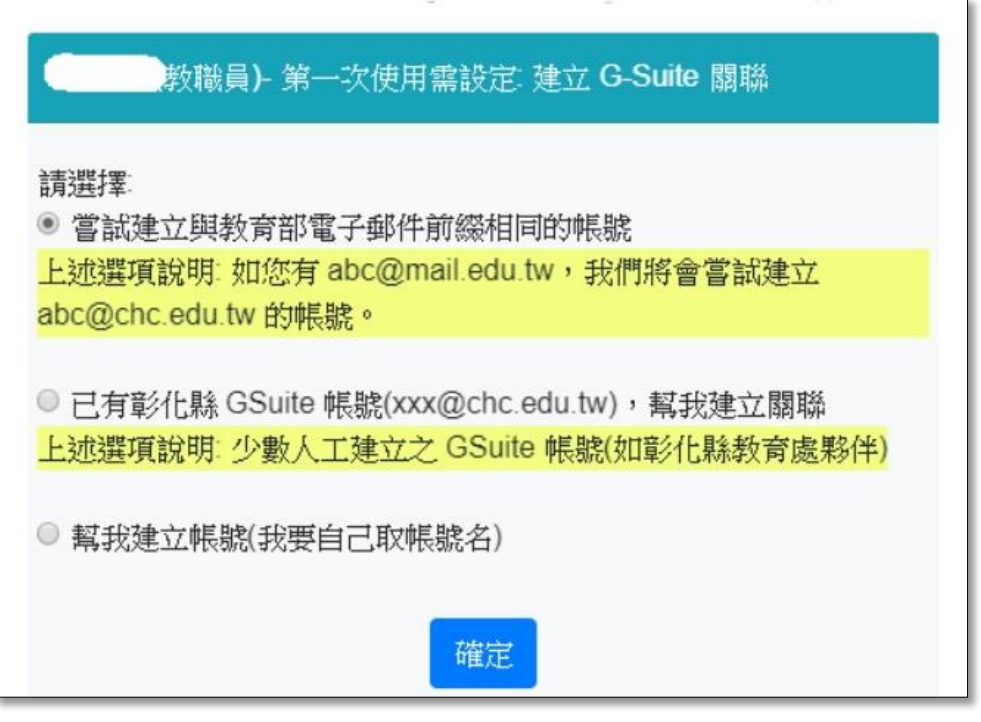

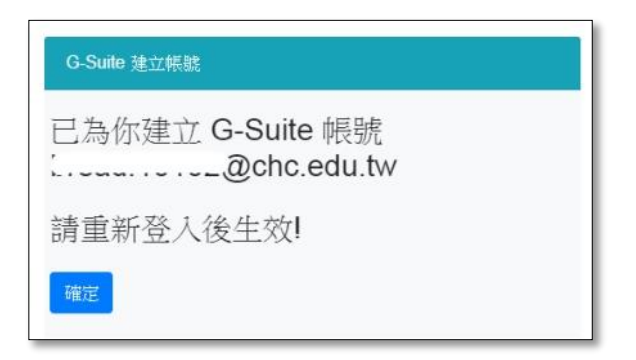

4.申請帳號後,登入方式可以選擇以下二種方式之一。

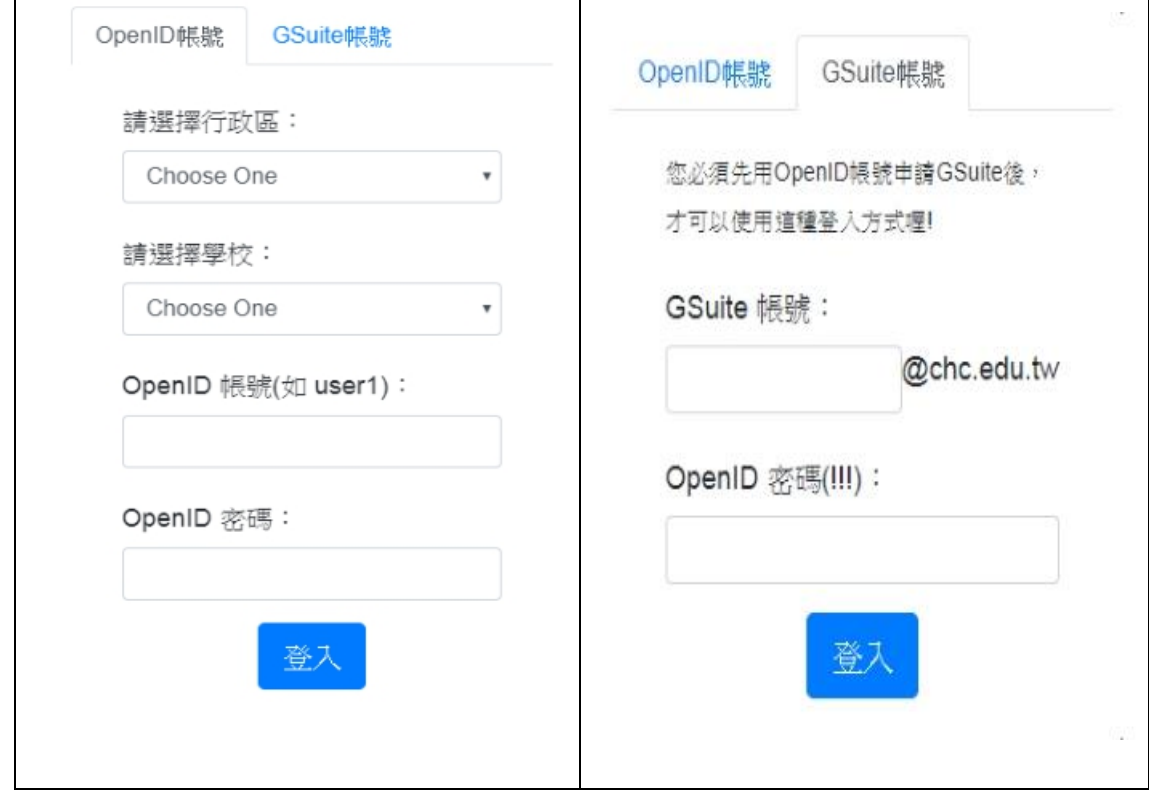

5.或者使用GOOGLE帳號登入方式,輸入後也會自動跳轉到彰化縣 GSuite 登入介面

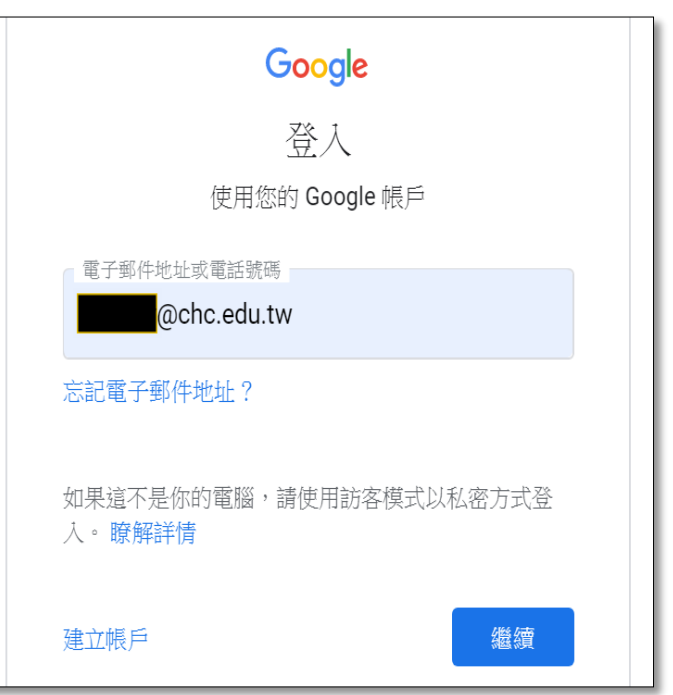